# $\left\{\text{h}\text{e}\right\}$   $\frac{\text{August}}{\text{SUSY}}$  The EFO Officers 2011

Ken Myers Richard Utkan Rick Sawicki 1911 Bradshaw Ct. 240 Cabinet 5089 Ledgewood Ct. W. Commerce Twp, MI 48390 Milford, MI 48381 Commerce Twp., MI 48382<br>Phone: 248.669.8124 Phone: 248.685.1705 Phone: 248.685.7056

# **Board of Director: Board of Director: Ampeer Editor:**

David Stacer Jack Lemon Ken Myers 16575 Brookland Blvd. 8908 Sandy Ridge Dr. 1911 Bradshaw Ct. Phone: 248.924.2324 Phone: 248.698.4683 Phone: 248.669.8124

### **President: Vice-President: Secretary/Treasurer:**

Phone: 248.685.1705 Phone: 248.685.7056

Northville, MI 48167 White Lake, MI 48386 Walled Lake, MI 48390

Mailed Ampeer Sample Communication and The Next Meeting: subscriptions are **Date:** August 6 **Time:** 10 a.m. no longer available **Place:** Midwest RC Society 7 Mile Rd. Flying Field

### **What's In This Issue:**

Jun-Si PowerLog 6S Review – Re-gluing Motor Magnets – The Stinson Reliant SR-7 Flies – E-flite Rhapsody and E-flite PT-17 Stearman; A Comparison – Upcoming E-vents

**Jun-Si PowerLog 6S Review** http://www.progressiverc.com/index.php /powerlog-6s.html By Ken Myers

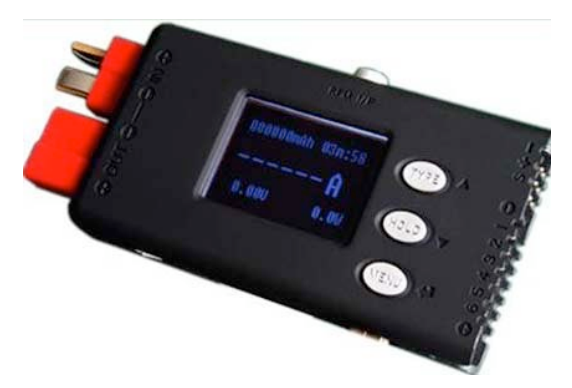

The PowerLog 6S is a very compact multifunctional **monitor**ing and **log**ging device. Its measured size of 80mm/3.15" long, 40.5mm/1.6" wide and 13mm/0.5" thick, combined with its low weight of 28.7g/1 oz., using just the T-PLUG connectors (similar to Deans) without its extra supplied input/output lines and connectors and 53.9g/1.9 oz. with the input/output lines with Anderson Power Pole connectors, allows it to be used as an in-flight data **log**ger in appropriate size airframes.

One of its functions is to act as a

typical, handheld power meter or wattmeter. Although the measured screen size of 25mm/0.98" wide by 14mm/0.55" high is much smaller than the typical power meter, it is still useful at the field for quick power checks. Another typical 'field check' is the propeller RPM, which can be accomplished with the optical Tachometer function. At \$49.99, it does not cost much more than a typical power meter, and it is a tachometer as well. This makes it a good value. The cost of a power meter and a tachometer would typically be more, if purchased separately.

After reading through the manual (http://www.progressiverc.com/media/Po werLog%206S%20Manual.pdf) once, which I had downloaded onto my Mac, I thought, "That's cool" and then, "Huh?" I really didn't understand what I had just read.

A 'better' way to get a quicker and better handle on using this device is to **initially ignore** anything to do with the alarms and alarm settings and the pulse width modulation (PWM), which is used with servo monitoring and testing.

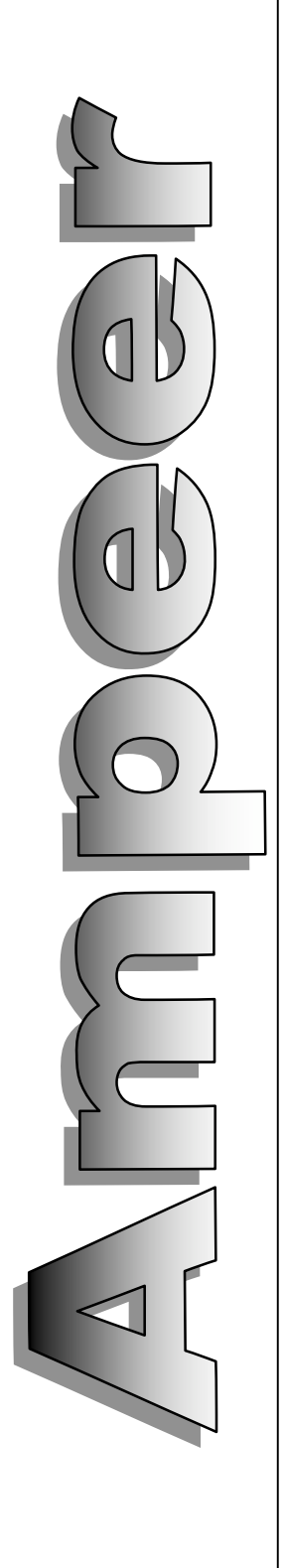

Ignoring them drastically cuts down on the amount of "information overload". The use and setting of the alarms and PWM may be learned when they become important to the user.

The PowerLog 6S may be used at the field, but it becomes extremely useful when combined with a computer running the Windows operating system. The supplied CD could not be used with a Windows XP Netbook. The PowerLog 6S Updates page (http://www.progressiverc.com/index.php/celllog-updates) on the Progressive RC site contains links to all the required computer programs to update the firmware/software and for viewing logged or realtime data.

The procedure outlined on the Updates page was followed to load, the USB Driver, Upgrader software, and PowerLog 6S latest update file onto the Netbook. The location of the latest update file was put into the Upgrader software program and the upgrade to version 1.0.8 went smoothly.

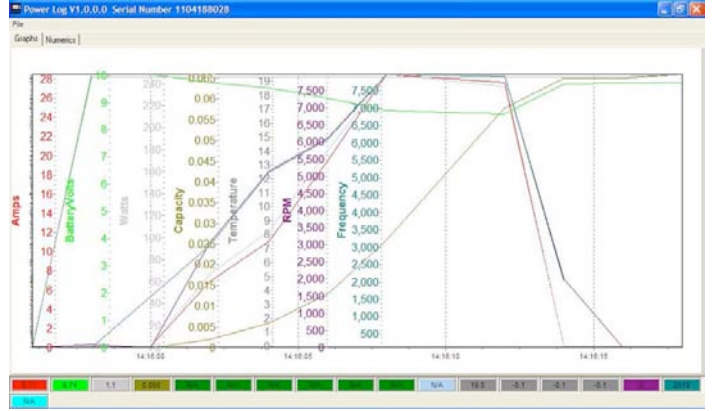

Simple PowerLog Graph

|                        |                  | Power Log V1.0.0.0 Serial Number 1104188028 |                       |       |                    |  |
|------------------------|------------------|---------------------------------------------|-----------------------|-------|--------------------|--|
| File                   |                  |                                             |                       |       |                    |  |
| <b>Graphs</b>          | <b>Numerics</b>  |                                             |                       |       |                    |  |
| $0.11$ Amps<br>19.5 T1 |                  | 9.74 Volts                                  | 1.1 Watts             |       | 0 RPM<br>$-0.1$ T4 |  |
|                        |                  | $-0.1$ T <sub>2</sub>                       | $-0.1$ T <sub>3</sub> |       |                    |  |
|                        |                  |                                             |                       |       |                    |  |
| 10                     | MinAmps          | 9.426                                       | MeanAmps              | 28.5  | MaxAmps            |  |
| l0                     | MinVolts         | 8.743                                       | MeanVolts             | 10.04 | MaxVolts           |  |
| lo                     | <b>MinWatts</b>  | 83723                                       | <b>MeanWatts</b>      | 248.5 | MaxWatts           |  |
| o                      | MinCelMoltsDelta | N/A                                         | MeanCelMoltsDelta     | n     | MaxCelMoltsDelta   |  |
| 0                      | MinTemp1         | 17.815                                      | MeanTemp1             | 19.5  | MaxTemp1           |  |
| $-0.1$                 | MinTemp2         | $-0.092$                                    | MeanTemp2             | n     | MaxTemp2           |  |
| $-0.1$                 | MinTemp3         | $-0.092$                                    | MeanTemp3             | 'n    | MaxTemp3           |  |
| $-0.1$                 | MinTemp4         | $-0.092$                                    | MeanTemp4             | 'n    | MaxTemp4           |  |
| 0                      | MinRPM           | 3102.077                                    | MeanRPM               | 7980  | MaxRPM             |  |

Simple PowerLog Table

There are two programs available for viewing **log**ged and real time data on a computer; LogView and Simple PowerLog. The Simple PowerLog

Software was downloaded and tried first. During the first attempt running Simple PowerLog, the Netbook running Windows XP had some problems with a small **log** file. A second attempt, using a much larger **log** file was successful.

Unfortunately, Simple PowerLog does not show the volts when the watts in were at 248.5, amps at 28.5 and RPM at 7980. The volts would have been  $248.5 / 28.5 = 8.72v$ .

The other program, LogView has a graph view, somewhat similar to Simple PowerLog. Its Table view shows all of the **log**ged data at a given interval, which can be useful.

| Channell as the 4 1) Mantoning |    |                           |             |             | ※ ※ ※ 作る       |            |                     |             |
|--------------------------------|----|---------------------------|-------------|-------------|----------------|------------|---------------------|-------------|
| C- Graph settings              | 基因 | Zeit [s]                  | Voltage [V] | Current [A] | capacity [mAh] | RP14 [rpm] | Temp. Internal [*C] | Temp, Ext ^ |
| 盛日Vorlage 回 詳 洋湾               |    | $\dot{\gamma}_\mathrm{S}$ | 10.200      | 0.820       | 1,000          | 3600.000   | 27.200              | 0.000       |
|                                |    | 66                        | 10.130      | 2,480       | 2,000          | 3600,000   | 27,200              | 0.000       |
|                                |    | 8s                        | 10.090      | 2.960       | 4.000          | 3600.000   | 27,500              | 0.000       |
|                                |    | 106                       | 10.070      | 2.870       | 5.000          | 3600.000   | 27.500              | 0.000       |
|                                |    | 126                       | 10.050      | 2.800       | 7.000          | 3600.000   | 27.500              | 0.000       |
|                                |    | 146                       | 10.140      | 0.100       | 7,000          | 3600.000   | 27,700              | 0.000       |
|                                |    | 166                       | 10.150      | 0.110       | 7,000          | 3600,000   | 27,700              | 0.000       |
|                                |    | 18s                       | 10.150      | 0.130       | 7,000          | 3150.000   | 27.700              | 0.000       |

Data is a no load test Tachometer is reading 2-blade inside ambient light

Unfortunately, the computer programs are the only way that the **log**ged data can be viewed.

A good deal of time was spent using the manual, an Acrobat .pdf file, to learn how to navigate the various menus and sub-menus. The computer programs for use with the PowerLog 6 do not run on a Mac, but a Mac USB port was used to power the device during the familiarization.

The device may be powered by plugging a power source, USB cable or battery, into most of its inputs.

When the device is powered on, it quickly shows two startup screens. The first is the Logo Screen, which displays the serial number and firmware/software version. The Information (Inf.) screen displays quickly after the Logo Screen. The Inf. screen displays the type/chemistry of battery last selected and the logging status, file name or Logs Off.

# **The Three Input Keys**

Three keys, on the face of the unit, are used to navigate through the various monitors and menus. There are two types of key pushes or presses. One is the **tap**. The key is pressed quickly. The other method is the **hold**. The key is held down for three (3) seconds or more or until the desired screen appears. There are a few instances where two keys are held down simultaneously and a few where a key

is **tap**ped twice. For the rest of this review, the word **tap** means to press a key quickly once and the word **hold** means to hold the button down for more than three seconds.

The **TYPE** key is at the top of the column of three keys. When it is held for more than 3 seconds in any of the 5 monitor screens, it pulls up the 'Select Type' battery and alarm menu.

The **HOLD** key is in the middle of the column of three keys. When held for more than 3 seconds in any of the 5 monitor screens it toggles the file logging on and off. It might better have been named the LOG or CAP (capture) key. Unfortunately, there is no way to actually hold information on any of the monitor screens.

The **MENU** key is at the bottom of the column of three keys. When it is held for more than 3 seconds in any of the 5 monitor screens, it pulls up the 'Main menu'.

### **The Five 'Monitor' screens**

The device always starts up by displaying the last 'Monitor' screen viewed when the device was disconnected from the power source.

The **Watt monitor** (The power meter screen. The power meter has the ability to measure from 4.5 volts to 60 volts and -130 amps to +130 amps. Voltage measurements under 4.5 volts require an external power supply such as a 4-cell NiCad/NiMH receiver battery.)

The **Cells monitor** (Displays the individual cell voltages when a node/balance connector is connected to the device's Multiple Voltage Input Port. The socket is designed for the JST-XH type connector. Progressive RC sells optional adapters for Thunder Power and Polyquest type node/balance connectors and wiring schemes.)

The **Temperature monitor** (displays the internal temperature of the device plus any optional added temperature probes. There is one additional temperature probe supplied with the device.)

The **Tachometer monitor** (displays the optical tachometer information. The unit reviewed here was set, by default at 03, meaning a 3-bladed prop. It was changed to 02 for 2-blade operation.)

The **PWM monitor** (displays **p**ulse **w**idth **m**odulation).

The **five 'Monitor' screens** are navigated by a **tap** of the bottom (MENU) button. Each **tap** of the bottom (MENU) button advances to the next 'Monitor screen' until all fives screens have been displayed and then repeats through the cycle.

The **Cells monitor** and **Temperature monitor** both have submenus that are accessed by **hold**ing down the top (TYPE) button and middle (HOLD) button at the same time for longer than 3 seconds. To return to the original 'Monitor screen', the bottom (MENU) button is held down for 3 seconds or longer.

The manual incorrectly notes how to get into the 'Select Type' menu and 'Main Menu'. **Hold**ing the top (TYPE) button enters the 'Select Type' menu and **hold**ing the bottom (MENU) button enters the 'Main Menu'.

The 'Select Type' screens are used to select the chemistry of the battery being used with the Multiple Voltage Input Port and the Alarm Settings. Three types of battery chemistries are preset and there are 5 User sets available. The three preset chemistries are LiPo (Li-Poly), Lilo (Lithium Ion) and LiFe (Lithium Iron Phosphate). There are Alarm Settings for; Cell Voltage, Pack Voltage, Time Over (pack voltage), Current (time over current), Power, Capacity, Temperature, RPM, Period and Pulse. The last two alarms relate to the PWM operation.

The 'Main Menu' includes Log Files, PWM Output, Motor KV meter, System…, and Calibration. Log Files has submenus to select whether logging is turned on or off and for the creation, selection, transmission, emptying and deleting of the log files. PWM Output has submenus relating to the pulse width modulation output and how it functions. The Motor KV meter has inputs that allow the Kv (RPM/v) to be determined. System… allows user changes to the system. The changes include; Temp. Units (C or F), Beep Tone, LCD Screen (brightness and contrast), Alarm Setting (not the adjustments, which are made in the 'Select Type' menu), Log Start (manual or auto with or without delay), Rec. Interval (sets the capture interval for logging), Start… (turns music on/off and controls the display on or off of the Logo Screen and Inf. Screen at startup), and Power Save (backlight on/off or sleep mode).

### **A Practical Example:**

The following practical example uses a Scorpion S-3020-11 special wind motor. Previously, the drill press method had been used to determine the Kv of this motor. Its Kv was determined to be1225 using that method. The battery pack used for the example was a 3S "A123" 2300mAh pack (LiFe for this device) and the ESC was a Scorpion.

# **Battery Cell Voltage Check**

The "A123" 2300mAh pack used for the initial testing was 'put away' two weeks prior to the test in a fully charged state. The Cells Monitor was used to determine if the battery was ready for the test to proceed.

To prepare for the battery cell voltage check of the "A123" 2300mAh lithium iron phosphate battery, the battery chemistry was changed to LiFe.

# **How to change the battery chemistry**

The top (TYPE) button is held until 'Select Type' menu appears.

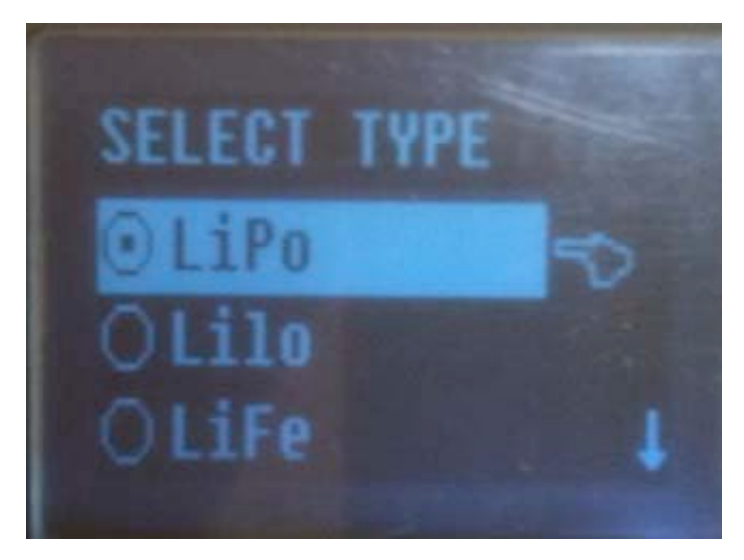

Note the dot in the circle next to LiPo. It is shows that LiPo is the selected battery chemistry.

The middle (HOLD) button is **tapped** (twice) to move down to LiFe. **Tap**ping the top (TYPE) button or middle (HOLD) button acts as up and down arrow keys when a list appears in a menu and the bottom (MENU) button is **tap**ped as the confirmation key.

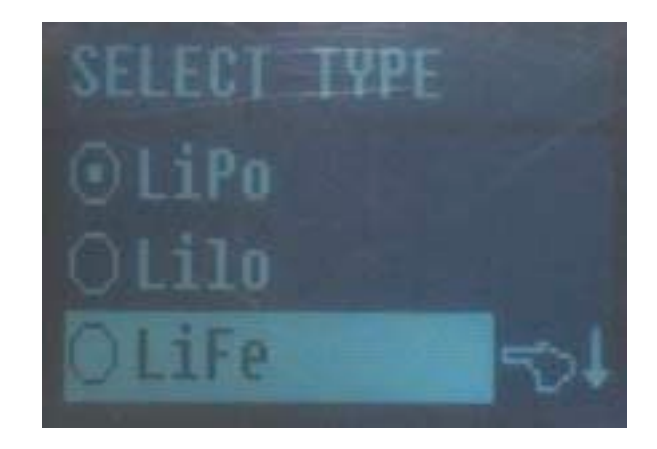

Next, the bottom (Menu) button is **tap**ped to enter the LiFe screen.

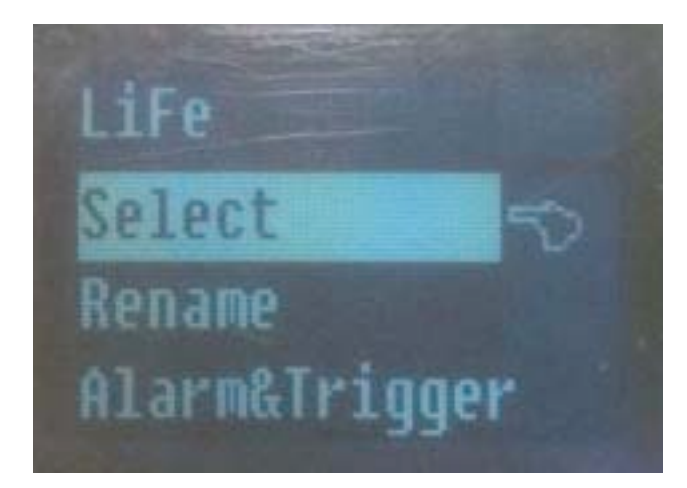

The Bottom (Menu) button is **tap**ped to Select LiFe and to return to Select Type screen with LiFe selected.

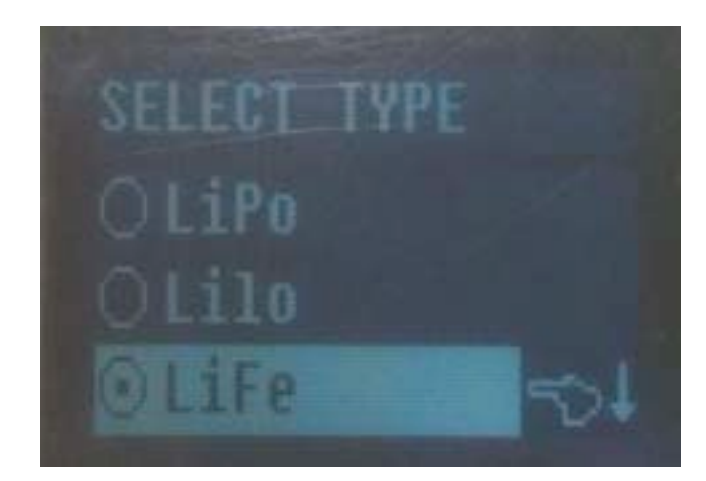

Now the dot in the circle shows that LiFe is the selected battery type.

For just checking the voltage of each cell, the battery type did not have to be changed from LiPo to LiFe, but it was a good exercise.

# **Motor Kv Test**

Several tasks were completed before the motor Kv (RPM/v) was tested. The supplied motor Kv measurements line for brushless motors uses 'alligator' clips. One 'alligator' clip is clipped to the negative lead between the battery and ESC and the other 'alligator' clip on any one lead between the ESC and motor. One set of bullet connectors, between the motor and ESC, was separated enough for the ESC to motor 'alligator' clip. A jumper connection was fabricated with Anderson Power Poles to fit in the negative lead between the battery and ESC for the other 'alligator' clip attachment point.

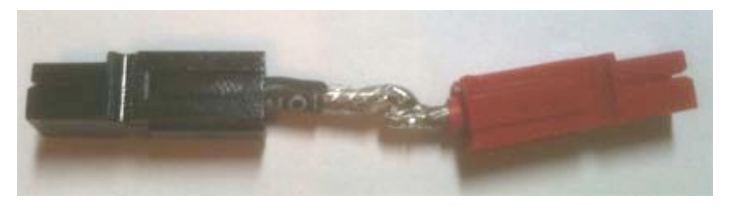

It appeared to be a good time to turn on the logging function and see what data was recorded during the Kv test.

# **Creating a Log file**:

**Hold** the bottom (MENU) button to enter the 'Main Menu'.

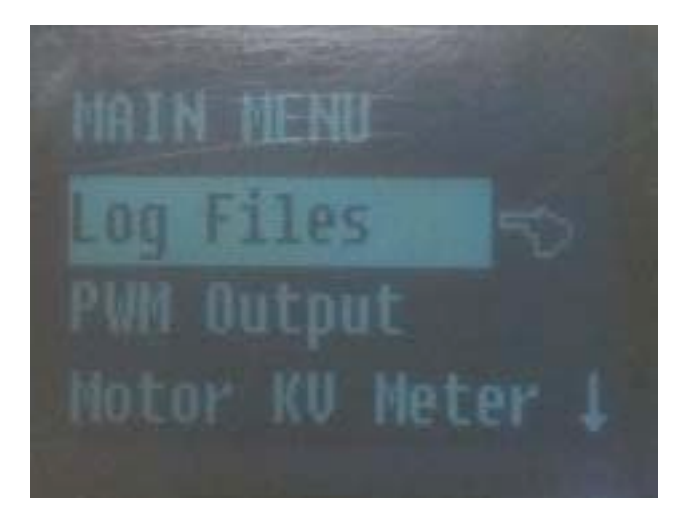

**Tap** the bottom (MENU) button to enter the Log Files.

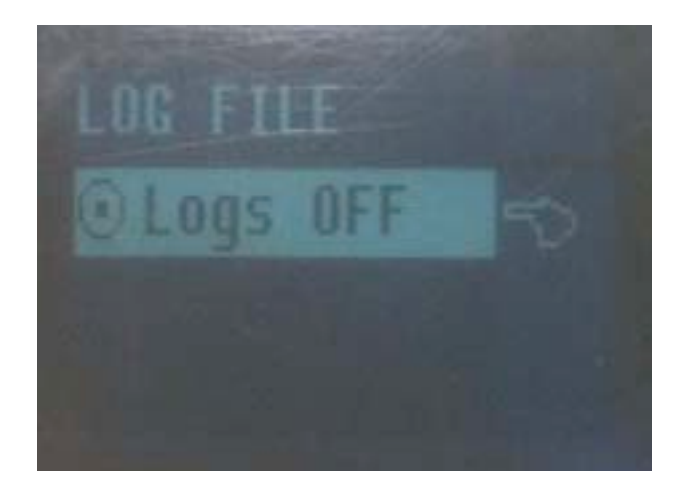

The first time the Logs File is entered, there are no Log Files.

To create a Log File, **hold** the top (TYPE) button until the Create File screen appears.

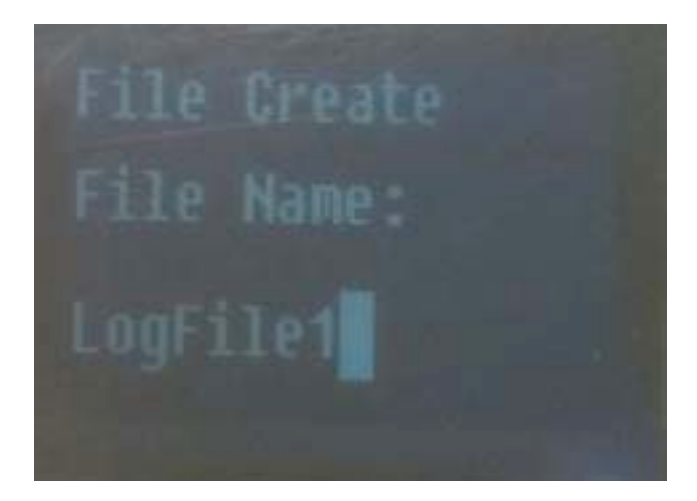

A file name may be entered if desired. **Tap**ping the bottom (MENU) button accepts and confirms the default name, LogFile1 in this case, and the program returns to the Log File screen. Only the newly created file is displayed.

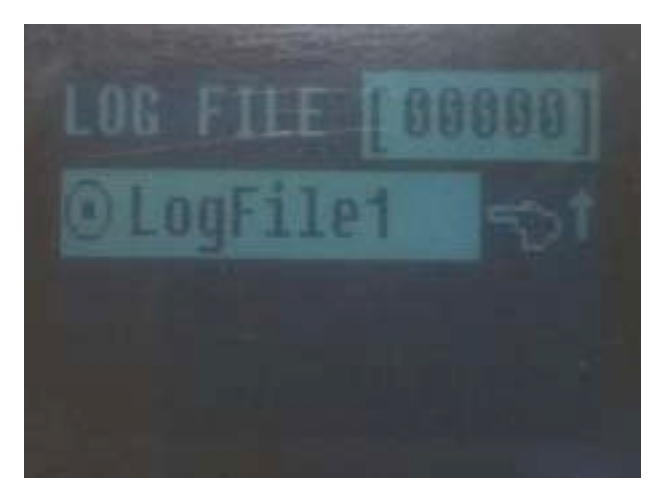

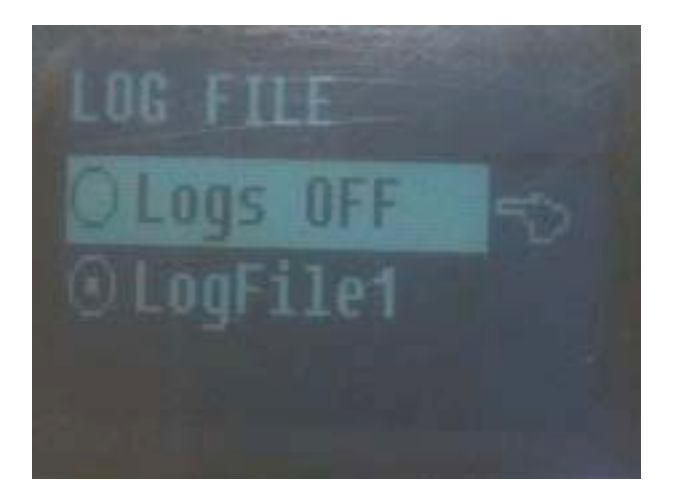

**Hold**ing down the bottom (MENU) button returns the program to the 'Main Menu' screen and **hold**ing down the bottom (MENU) button again returns the program to the 'Monitor' screens.

For this example, the Motor KV Meter was set up without returning to the 'Monitor' screens.

The S-3020-11 is a 14 magnet outrunner. Before the Motor KV Meter could be used, the number of Poles was set to 14.

From the 'Main Menu' **tap** the middle (HOLD) button twice to move the cursor down to the Motor KV Meter.

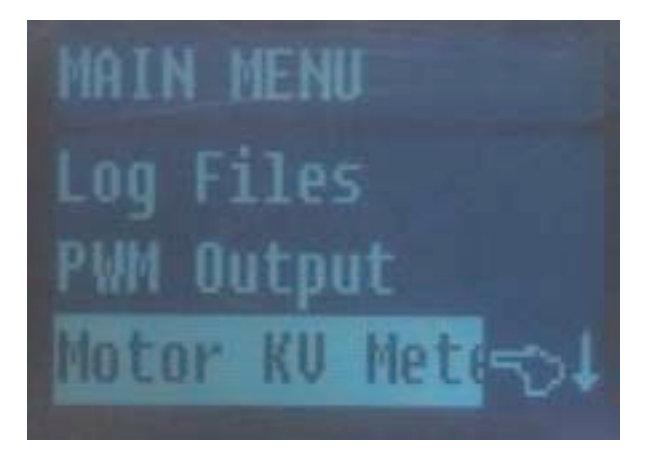

Once the Motor KV Meter is highlighted, **tap** the bottom (Menu) button and the KV Meter screen opens. It may or may not have the correct number of Poles (magnets) in the upper right corner.

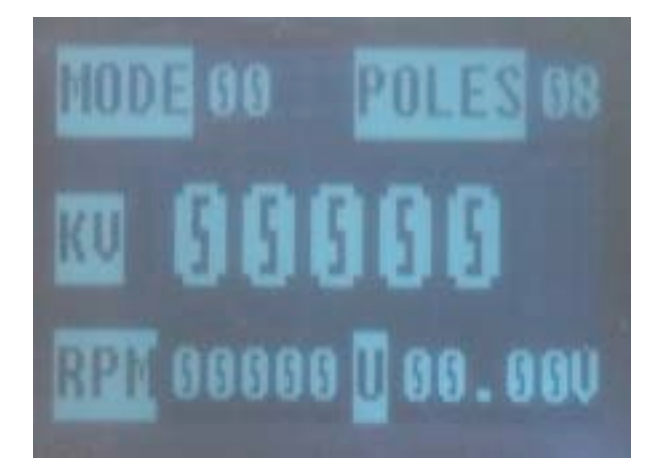

In the example, POLES shows 08. To change the POLES to 14, **hold** the middle (HOLD) button until the Poles digits starts flashing. The top (TYPE) button is **tap**ped to increase the POLES to 14. Once the correct number of poles is entered, **tap**ping the bottom (Menu) button confirms the number.

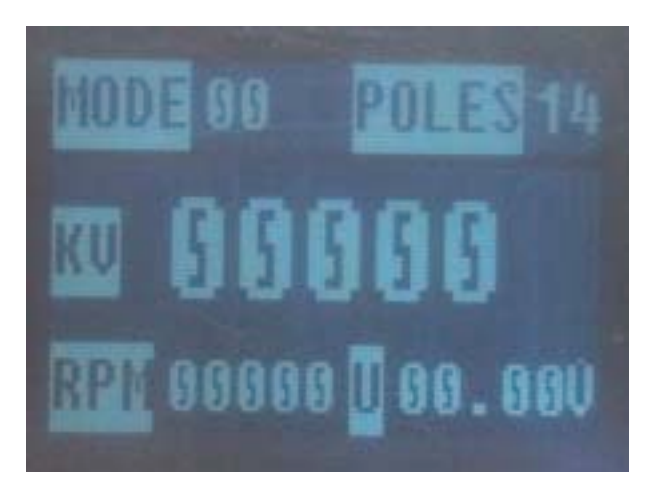

The Motor KV Meter was ready to be used, and in this case, with logging turned on. **Unfortunately, logging cannot be used when the Motor KV Meter is in use.** Logging may only be initiated when one of the five monitors is in use. A lesson learned.

During the Kv (RPM/v) test, the Motor KV Meter screen was fluctuating between 1220 and 1230. That compared well to the test motor's measured Kv of 1225, using the drill press method.

# **Logging the Five Monitors:**

The previously created Log File was emptied. The motor was set up for static testing with the battery connection through the power leads only. The battery node/balance connector was not connected. No external temperature sensor was used. The device was held so that the optical tachometer could take a reading of the spinning prop in ambient sunlight.

Logging may be initiated from any of the five 'Monitor' screens. For this test, the Tachometer monitor screen was active, but it didn't have to be.

**Logging records ALL of the data from all five monitors**, whether there is anything plugged into the device to gather the data or not. Since the node connector and external temperature sensor were not used, the data collected for them was null (0) and appeared in LogView as 0 (zero).

### **Using as a mAh input monitor**

Many inexpensive chargers do not have a way of indicating how many mAh are returned to the battery during charging. The PowerLog 6S can be used to monitor the mAh returned to the battery.

The slightly used "A123" 2300mAh battery was 'zip charged' using a 12v marine/RV battery, a 9 ft. length of lamp cord (as a resistor), an AstroFlight Whattmeter, the PowerLog 6S and finally the 3S

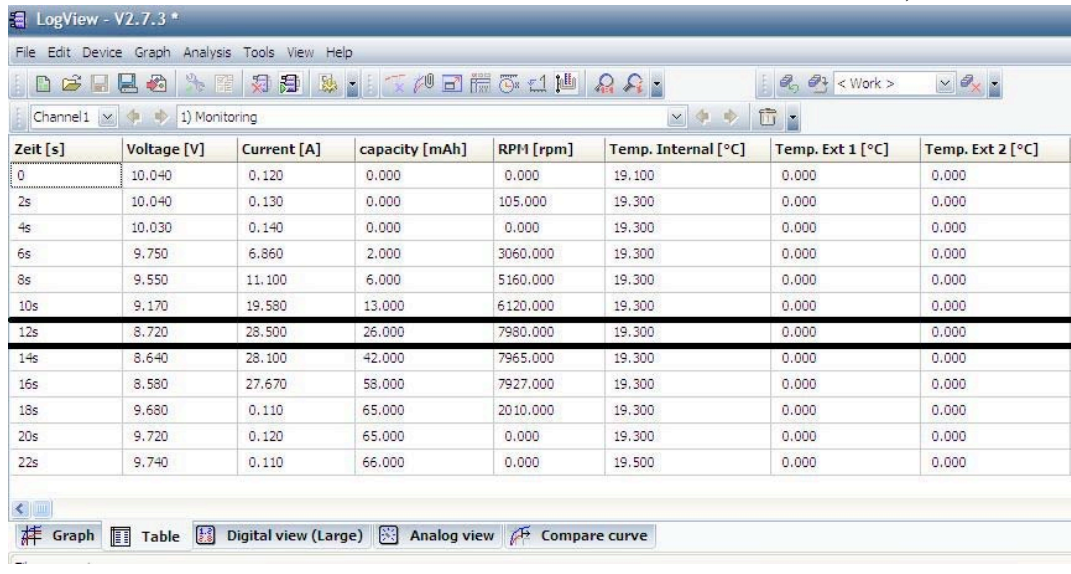

The table shows that full power was reached at the 12 second (s) mark. It also shows that at the 4 second point, the tachometer missed a count. The temperature measurement is still in Celsius.

The LogView table is very wide. The remainder of the table is shown below.

782569 水陆 29 第 12 次加工票空气师 56

 $0,000$ 

0.000

 $0,000$ 

 $0.000$ 

 $0.000$ 

 $0.000$ 

0.000

 $0.000$ 

 $0.000$ 

 $0.000$ 

 $0.000$ 

Pos. Pulse Width [ms]

Cell 1 [V]

 $0.000$ 

0.000

 $0.000$ 

 $0,000$ 

 $0.000$ 

 $0.000$ 

0.000

 $0.000$ 

 $0.000$ 

 $0.000$ 

 $0.000$ 

Cell 2 [V]

 $0.000$ 

 $0.000$ 

 $0.000$ 

 $0.000$ 

 $0.000$ 

 $0.000$ 

0.000

 $0.000$ 

 $0.000$ 

 $0.000$ 

 $0.000$ 

E LogView - V2.7.3 \*

Temp. Ext 3 [°C]

 $0.000$ 

 $0.000$ 

 $0.000$ 

 $0.000$ 

 $0.000$ 

 $0.000$ 

0.000

 $0.000$ 

 $0.000$ 

 $0.000$ 

 $0.000$ 

File Edit Device Graph Analysis Tools View Help

 $0.000$ 

0.000

 $0.000$ 

 $0.000$ 

0.000

 $0.000$ 

 $0.00($ 

0.000

 $0.000$ 

 $0.000$ 

0.000

 $0.000$ 

Pulse Period [ms]

 $\boxed{\text{Channel1} \times \blacktriangleleft \Rightarrow \text{1) Monitoring}}$ 

"A123" battery. Before the 3S "A123" pack was attached, the AF Whattmeter showed 12.6v and the PowerLog 6S 12.7v when attached to the marine/RV deep cycle battery through the lamp cord. After the 3S "A123" pack was connected, the PowerLog 6S displayed very slightly lower amps through the whole charge compared to the AF Whattmeter. The PowerLog 6S displayed

134mAh returned to the pack and the AF Whattmeter 136mAh returned. When the 3S "A123" pack was disconnected, the PowerLog 6S displayed 12.47v while the AF Whattmeter displayed 12.3v.

There is no way to tell if either device is more 'accurate' than the other, but both are fine for the kind

Power [W

1.205

1.305

 $1,404$ 

66,885

106.005

179.549 248,520

242.784 237.409

1.065

1.166

1.071

of testing they are designed for.

### **The Bottom Line:**

# **At the field:**

The PowerLog 6S performs all of the functions of a 'typical' power meter and an optical tachometer. That makes it a good value even before it does

If the node/balance connector had been attached during the logging, there would be digits other than 0 (zero) in the columns Cell1 [V] through Cell  $3$  [V].

# anything else!

 $\left|\frac{a}{b_0}\right|\left|\frac{a_1}{c_0}\right|$  < Work >

Cell 4 [V]

 $0.000$ 

0.000

 $0.000$ 

 $0.000$ 

 $0.000$ 

 $0.000$ 

0.000

 $0.000$ 

 $0.000$ 

 $0.000$ 

 $0.000$ 

 $\underline{\hspace{1cm}}$   $\bullet$   $\bullet$   $\overline{\hspace{1cm}}$   $\bullet$ 

Cell 3 [V]

 $0.000$ 

0.000

 $0.000$ 

 $0.000$ 

 $0.000$ 

 $0.000$ 

0.000

 $0.000$ 

0.000

 $0.000$ 

 $0.000$ 

 $\times$   $\mathcal{O}_X$  .

Cell 6 [V]

 $0.000$ 

 $0.000$ 

 $0.000$ 

 $0.000$ 

 $0.000$ 

 $0.000$ 

0.000

 $0.000$ 

 $0.000$ 

 $0.000$ 

 $0.000$ 

Cell 5 [V]

 $0.000$ 

 $0.000$ 

 $0.000$ 

 $0,000$ 

0.000

 $0.000$ 

0.000

 $0.000$ 

 $0.000$ 

 $0.000$ 

 $0.000$ 

It can be used to record some in-flight data, but setting the device up to capture RPM in-flight with the optical tachometer could prove somewhat awkward and impractical for the majority of

airframes. It is too bad that the designer didn't link the electrical tachometer used to measure the Kv (RPM/v) to the Monitor functions so that it could be used in-flight.

It could provide valuable information on motor, ESC and battery temperatures during a flight with optional temperature sensors.

# **At home:**

The PowerLog 6S combined with a Windows computer is a total static power testing elucidation. It is excellent for deriving the data that needs to be input into power system calculation programs similar to Drive Calculator (http://www.drivecalc.de).

The graphs and tables in this review are better viewed in the HTML online version of this *Ampeer*. http://homepage.mac.com/kmyersefo/ampaug11/ampaug11.htm

# Re-gluing Motor Magnets From Tom Cimato via email

*The June issue of the Ampeer noted that Willie McMath had a problem with loose motor magnets. Tom Cimato, Mr. MaxCim, sent along this helpful information. KM*

Regarding the *loose* Turnigy motor magnets, I suggest that you/they use Loctite 325 Superbonder Adhesive with 7387 activator. In outrunners, I'd apply the adhesive in the bell and the activator to the magnet's gluing surface.

Since most Neo magnets are nickel plated, I would scuff sand the gluing surface with a 180-220 grit paper and clean with acetone before applying the activator.

This adhesive has been qualified at temperatures in excess of 500F and retains magnets on rotors (inner rotors) in excess of 50,000rpm.

The epoxy that I would use would be 3M 2214B/A 2 part structural epoxy. Again, highly qualified at high temperatures.

That's my good deed for today :-)

Cheers, Tom

# And from Ron van Sommeren via email

Goedendag Ken,

Another method for gluing or re-gluing motor magnets is in the Torcman motor-assembly manual. It uses epoxy, cured at higher temperatures in the kitchen oven:

http://www.torcman.de/motoren/manuals/anl\_eco\_200e\_scr.pdf

-> 3.1 Gluing the Rotor and the Magnets

-> 3.2 Filling the gaps between magnets

Vriendelijke groeten ;-) Ron van Sommeren Druten, Netherlands

> The Stinson Reliant SR-7 Flies! From Gary Gullikson via email

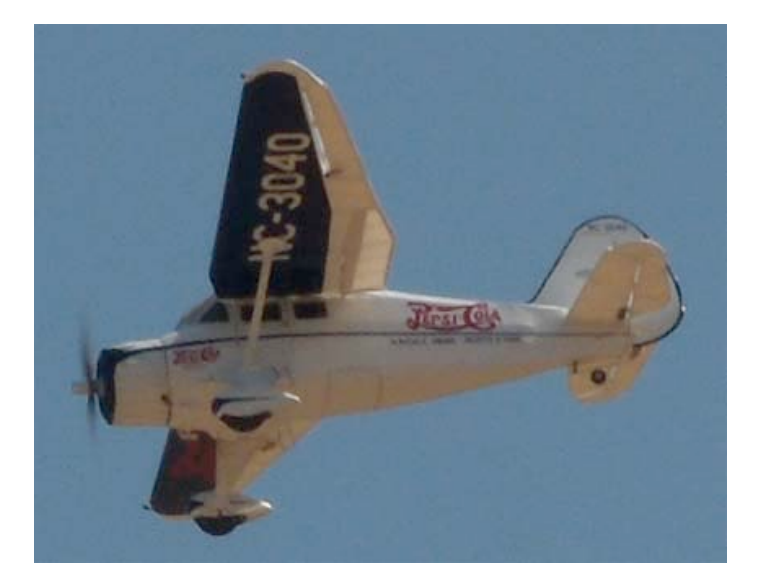

*Gary built a very nicely detailed Pat Tritle Reliant, which has been mentioned here before. The build thread can be found on RC Groups at http://www.rcgroups.com/forums/showthread.php?t= 1236193 KM*

It was foggy and dark at Black Starr Canyon/OCMA/Bob Swenson field yesterday morning (*June 21, 2011 KM*). I taxied around and adjusted the tail wheel. Ted Broberg had his camera ready. After a confidence building flight with my Tritle C-140, it was time for the long awaited maiden.

I took off and immediately noticed that I had an anvil in the nose. OCMA buddy, Don, fed in lots of up trim but I landed it with lots of up elevator.

After adding some more stick-on lead to the stab the next flight was much better. The model behaves well with flaps down at low airspeed, much like my foamy PZ Reliant.

Today I went through the flight shots, cropped some of the fairly sharp ones and adjusted the brightness and contrast. I have attached some of the better shots for your entertainment.

The wingspan is just less than 58 inches. It weighs 52 ounces and power is a Scorpion SII-3014- 1040, turning an APC 11x5.5E prop. The battery is a 3S 2200mAh 30C Li-poly using a 55-amp Scorpion ESC with a Park BEC. The radio system uses six Hitec HS-55 servos and a Hitec Optima 6 receiver.

I plan to modify the battery mounting for more rearward placement and do away with tail ballast. Anyways after a yearlong build, IT FLEW!!!!!

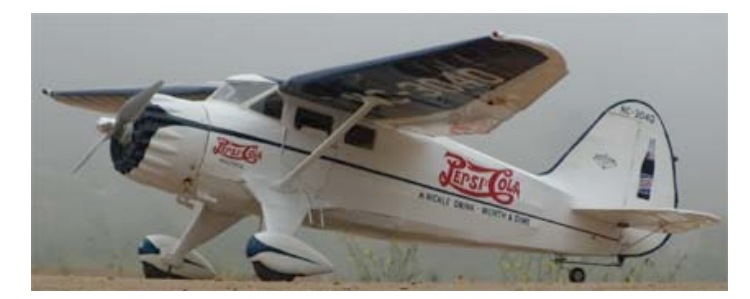

*In his maiden flight notice, he stated that he also had the E-Flite version of the Reliant. http://www.horizonhobby.com/Products/Default.aspx?ProdID=PKZ5275 This is what he had to say about it. KM*

I read your article on the PZ T-28 conversion to A-123 power etc. with much interest.

*http://homepage.mac.com/kmyersefo/t28/parkzonet28.htm* I have really been enjoying flying the PNP

version of the PZ Stinson SR-10 with the stock motor and 30 amp ESC with 700ma switching BEC while I finish up my Pat Tritle SR-7 short kit bash in Pepsi-Cola livery.

I'm using my Hitec Prism 7 with 2.4ghz module and Optima 6 receiver and 3S 2200mAh 25C Lipolys. It is a tight fit in the foamy Stinson SR-10. This "model" uses the same 2 digital and 2 standard PZ servos plus my HS-55 servo for flaps. I wondered about the "singing" servos but was told this was normal.

A few days ago, after doing my usual touch and goes, and gentle rolls, and loops, I flew it inverted for a while and tried to roll to right side up when it went into a "death spiral" and would not respond to controls.

After epoxying the fuselage back together. I went to my LHS and bought a new wing, motor mount, ring cowl and wings struts. The motor mount and prop are same as used on the newest T-28. Cost \$50+ with club discount.

I will need to install servos for ailerons and the flap option in the bare wing. The thick molded plastic windshield is not a replaceable item. I would have to

buy a new fuselage, etc to get the windshield. An Ezoner is sending me a salvaged windshield.

I will also need a decal set for the wing numerals not included with the replacement wing.

I plan to install a Park BEC and disable the 700mAh switching BEC for better insurance against brownout/reset/crash scenario.

I'm not sure that this was the cause of my crash. I did notice that the ailerons and other control surfaces have rather "stiff" hinging. The indented foam hinge lines backed with clear factory installed packing tape might have added up to excess servo amp draw more than the 700ma switching BEC can handle safely with 2 digital and 3 regular small servos.. I plan to use pinned hinges in the repaired model.

I don't like the 8mm prop adapter and need to use the T-28 prop that fits the adapter. This is a collet type that has no setscrew. I will say that the adapter and motor shaft survived the vertical crash into hard dirt without damage though the motor mount (same as for T-28) was broken.

I will plug the Park BEC into the "SPC" port on the Optima 6 receiver instead of into the throttle channel on the receiver per Hitec Optima instructions. This is intended to provide full power to the receiver alone per Hitec.

BTW, Hitec instruction sheets, in general, are too brief and lack clear explanations. You usually need to contact Hitec's "Alan T" or Mike Mayberry for advice.

Enjoy your thorough system testing which is somewhat beyond my capability.

### Gary Gullikson,

Garden Grove, CA (E-Challenged on E-Zone)

# E-flite Rhapsody and PT-17 Stearman; A Comparison By Ken Myers

Paul Sockow, EFO member, completed a very successful maiden of his E-Flite Rhapsody sport bipe (http://www.horizonhobby.com/Products/Default.aspx?Pro dID=EFL4175) on Saturday, June 18. It flew well and by Sunday, he was greasing the landings. Not an easy thing to do with a biplane.

I had my Super Stearman conversion of the E-flite PT-17 at the field both days. I happened to have my Super Stearman up when Paul made is initial take off, so my first glimpses of his plane were in the air.

I have provided photos on the last page of this issue to show the similarities between the two biplanes.

# **Upcoming E-vents**

**Aug. 6** EFO Flying meeting, 10:00 a.m. Midwest RC Society 7 Mile Rd. Flying field, AMA membership required to fly, everyone with an interest is welcome!

**Aug. 7, Sunday** RESCHEDULED Watts over Wetzel, Wetzel State Park, Event flying starts 9 a.m., more info: www.rccd.org/WOW.htm, CD Mike Pavlock - phone (586)-295-3053 or wattsoverwetzel@gmail.com

**August 27 & 28** CARDS (Lansing, MI area) Electric Fly-In, Full Info at www.cardsrc.com/2011/electric/electric\_2011.pdf or contact Ross Wegryn-Jones/CD (248) 640-6887

**Sept. 10 & 11** E-Fl-Iowa RETURNS! CD Darryl, Morrison-Rockwood State Park, Morrison, IL. Morrison is 125 miles west of Chicago on US 30 about 4 miles north of I-88.Direct questions or suggestions to Daryl Miller at dlmrcpilot@gmail.com

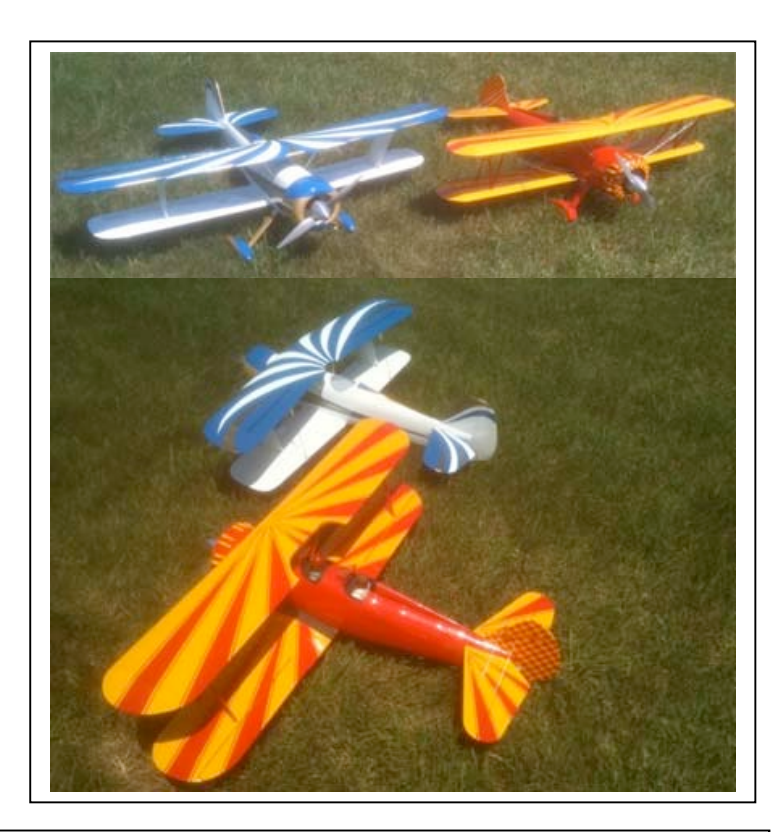

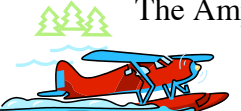

The Ampeer/Ken Myers 1911 Bradshaw Ct. Commerce Twp., MI 48390

http://homepage.mac.com/kmyersefo

**The Next Monthly Flying Meeting: Date:** August 6 **Time:** 10 a.m. **Place:** Midwest RC Society 7 Mile Rd. Field